oppilastunnus perustetaan osoitteessa [http://severi.sahkoinfo.fi](http://severi.sahkoinfo.fi/)

pääkäyttäjä kirjautuu sivulle (käyttäjätunnus on sähköpostiosoite)

unohtuneen salasanan voit muuttaa tilaamalla salasanalinkin kohdasta "lähetä salasana"

Kirjauduttuasi tunnuksen perustaminen löytyy kohdasta omat tiedot – käyttäjät –luo uusi oppilastunnus

O Luo uusi oppilastunnus O Luo uusi käyttäjä

keksi tunnus ja salasana alla esimerkki, **nimessä ei saa olla välilyöntejä tai erikoismerkkejä** ohjelma generoi tunnuksen sähköpostimuotoon, salasana on itse keksimäsi

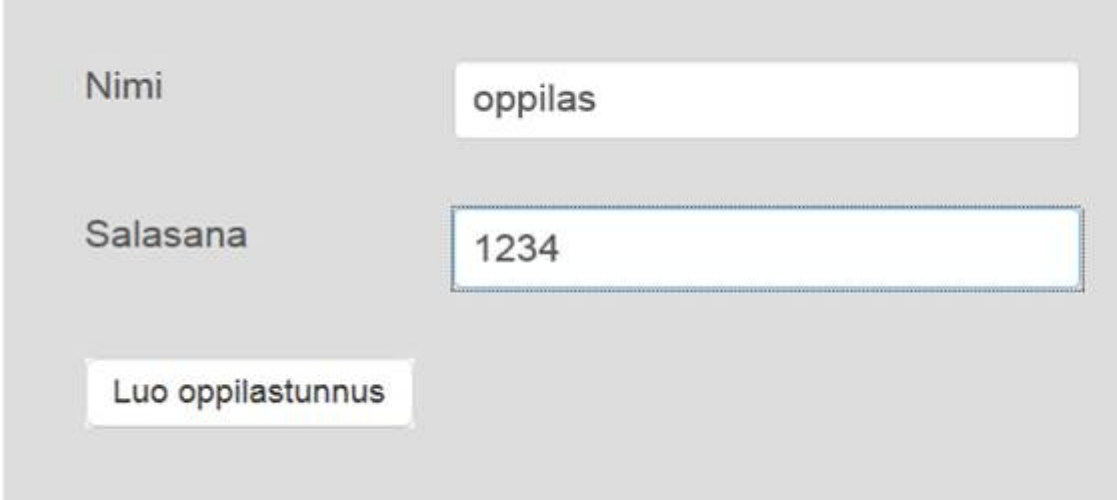

Tunnus tulee käyttäjälistaan mukaan ja voit tämän jälkeen antaa sille käyttöoikeuden. Salasanan voit laittaa talteen muita ylläpitäjiä varten oppilastunnuksen kohtaan lisätietoja.

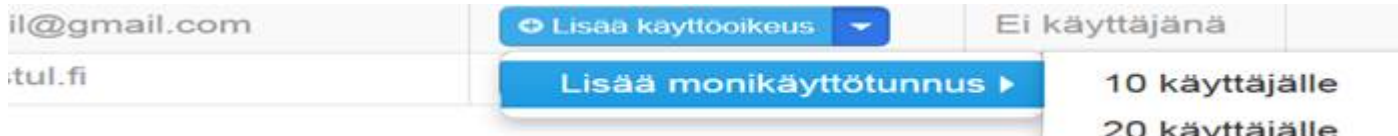